# PARENT-STUDENT TECHNOLOGY SEMINAR

Presented by:

Mr. Symkowick-Rose, Ms. Adkins-Williams,

#### PRAYER

- Let us remember...
  - All: We are in the Holy Presence of God

- St. John Baptist de la Salle...
  - All: Pray for us
- Live Jesus in our Hearts
  - All: Forever.

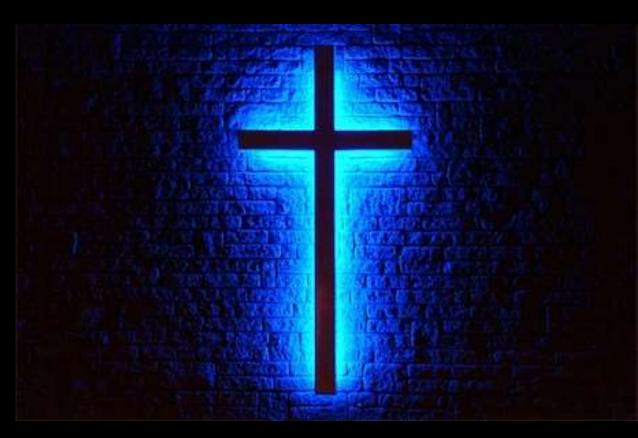

#### OUR AGENDA

- Why are we here?
- Learning in a 1 to 1 iPad environment
- Care & Use of the iPad in an academic environment
- Digital Citizenship—What is a Digital Citizen?
- Parental Practices—Some tools to try

#### WHY ARE WE HERE?

- At the end of year 1 we conducted evaluation surveys with teachers, students and parents
  - Parents concurred:
    - Too many distractions on the device
    - Too many hours on the device

#### MHA 1 LO 1 Ibads

- NOT
  - To be trendy
  - Because iPads are cool
  - To attract more students
- We are a 1 to 1 iPad School Because:
  - We live in an age where students MUST know how to positively and productively use technology for their own personal and academic enrichment and to be successful in the workplace.
  - It is our job to partner with our families to help our students learn the skills that will enable them to achieve this success.

#### What Should Kids be doing with them?

- Access the LMS (Learning Management System Schoology) and the SIS (Student Information System – Power School) to keep track of assignments, grades, and course communications.
- **Manage** information including course notes, assignments in a paperless environment.
- Conduct research.
- Create and convey content that illustrates understanding of course material.
- **Communicate** appropriately with classmates, teachers, counselors and administrators.

# PROGRAMS PARENTS NEED TO KNOW AND NAVIGATE

- SMART Tuition
- Appryse
- Camp Brain
- Cafeteria Accounts (SoGo Cash Card)
- PowerSchool
- Schoology

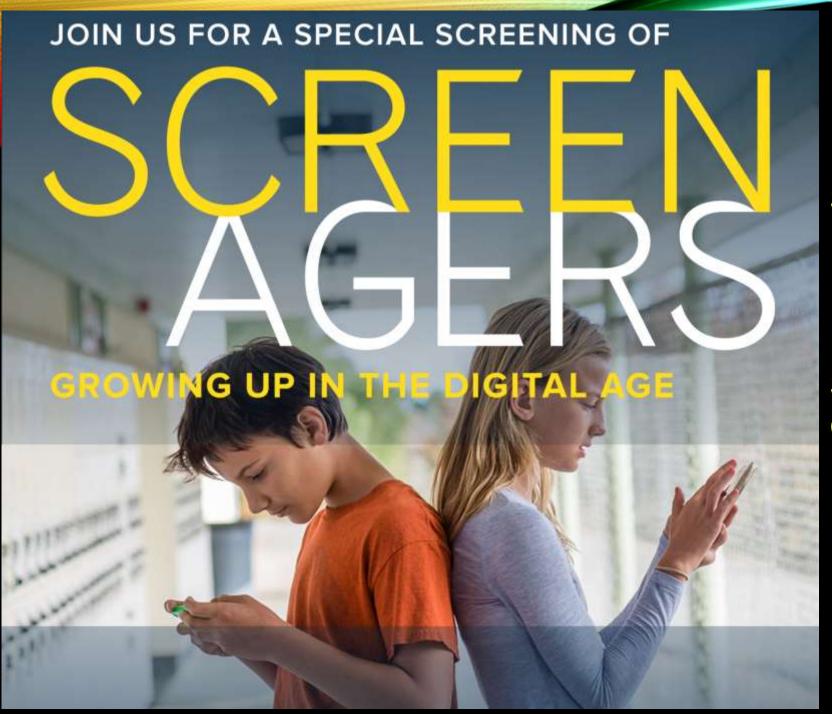

Sept. 15 @ 2:45 PM in the Brother's Living Room for Faculty and Students

Sept. 15 @ 6:30 PM in the George Cunningham Performing Arts Center for Parents, Students & Faculty

# WHAT DO TEACHERS EXPECT OF STUDENTS? (WHAT ARE WE TRYING TO TEACH THEM?)

### WHAT TEACHERS EXPECT

## Eye Contact

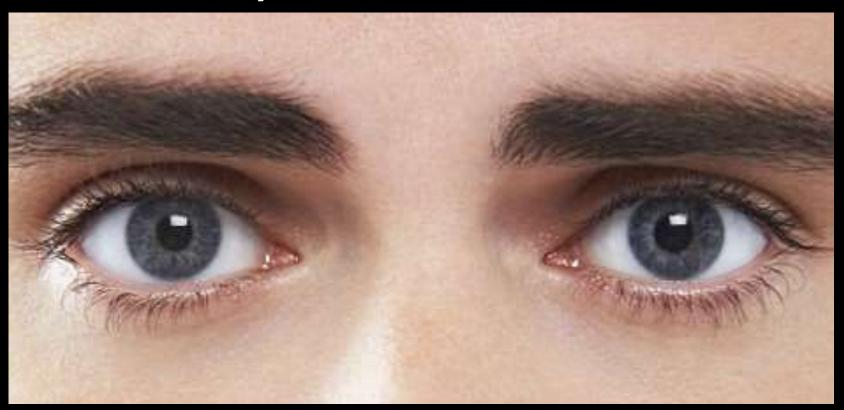

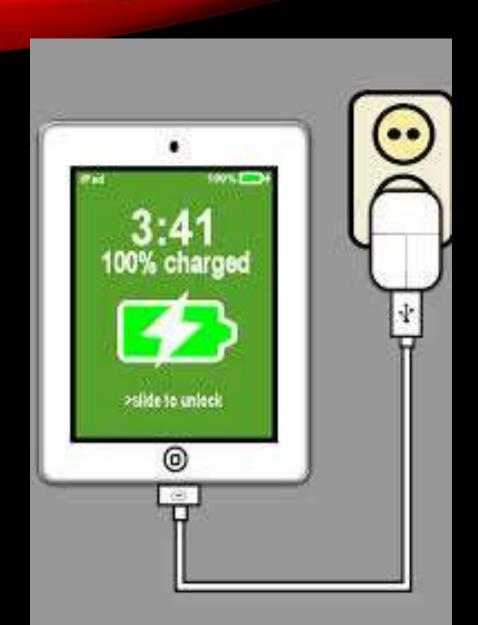

#### WHAT TEACHERS EXPECT

### A CHARGED iPad

#### WHAT TEACHERS EXPECT

Responsible use of technology (Responsible Use Policy)
 Parent Student Handbook p. 14-17

Students must use good judgment and follow the predefined CBHS rules of conduct when using cameras.

Inappropriate use of any device that disrupts or distracts classroom activity and learning [is prohibited].

#### SAFETY TIPS FOR STUDENTS

- Make iPad identifiable from a distance
- Password Protect the device—keep it private
  - Know your student's pw
- Be sure "Find My iPad" is turned on
- Back up data—have a system for doing so (iCloud or other)
- Get a good case—Protect the corners

#### DIGITAL CITIZENSHIP

- Like it or not:
  - we are all Digital Citizens
  - what we do online matters
  - what we do online has lasting consequences

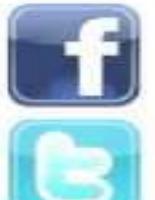

400 million users

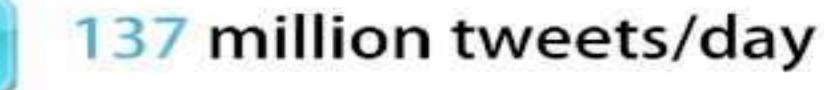

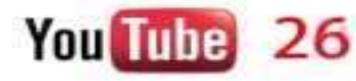

hrs uploaded every 4 minutes

### BE WHO YOU WANT TO BECOME ONLINE

- Be positive
- Put your best self out there
- Be reserved—Do not give out personal information

"Use your online presence to grow & shape your world in a safe, creative way and inspire others to do the same" (Digizen)

#### Before you...

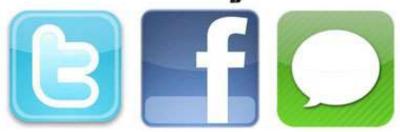

T-Is it true?

H-Is it hurtful?

I - Is it illegal?

N - 1s it necessary?

K-Is it kind?

#### ROLE OF PARENTS

- Partner with the school to help students
- Help your student manage the device (set up device restrictions and household rules—Limit Screen time)
- Work with your student to manage time
- Oversee student organization
- Discuss digital citizenship
- Be involved (while encouraging self-advocacy)
- Intervene early
- Use PowerSchool and Schoology

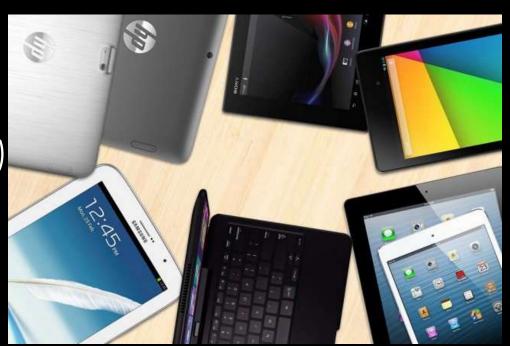

#### DEVICES TO HELP PARENTS

#### **Home Internet Control Devices**

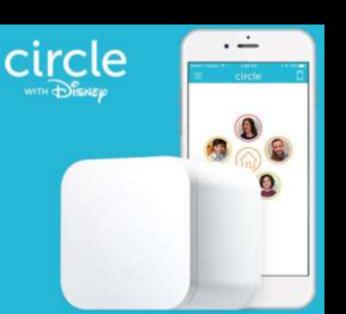

Circle with Disney
HomeHalo
KoalaSafe
Torch

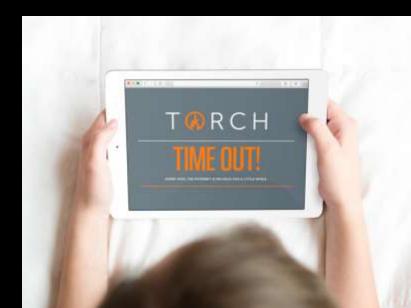

#### ONLINE RESOURCES

- iPad Reference Guide for Parents
- PowerSchool Information Packet
- Understanding and Setting Restrictions
- Responsible Use Policy
- Best Practices for Parents

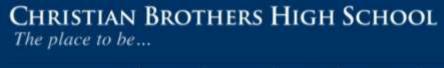

HOME | ABOUT US | ADMISSIONS | ACADEMICS | STUDENT LIFE | PARENTS |

**IPAD PROGRAM - PARENTS** 

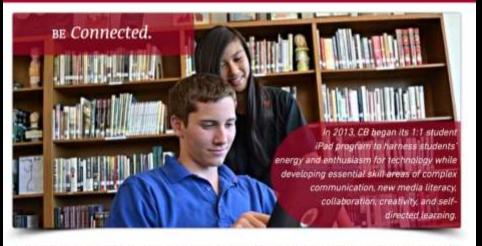

The following four tasks should be completed prior to the start of the school year after you have purchased your student's iPad. Parents, you are welcome and encouraged to delegate these responsibilities to your student(s).

#### BE VIGILANT

- Homework should be done in a common area
- Keep iPad in a common Area
- Setup a charging station in the home

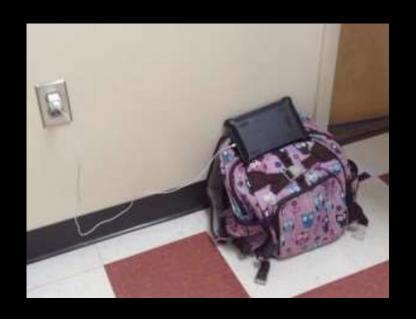

#### ACCOUNTABILITY

- Discuss the Responsible Use Policy
- Teach your student how to deal with distractions
- Have student shut down all apps while working on homework

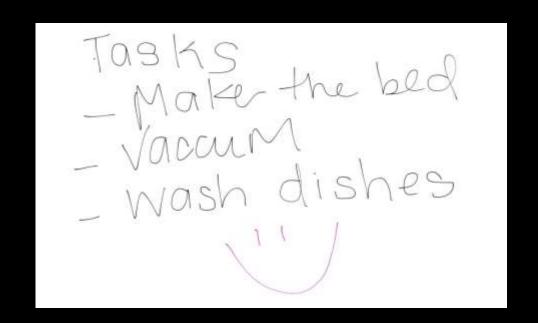

#### NOTIFICATIONS

#### Turn off notifications for:

- iMessage
- Social Media apps
- Email

Turn on "Do Not Disturb"

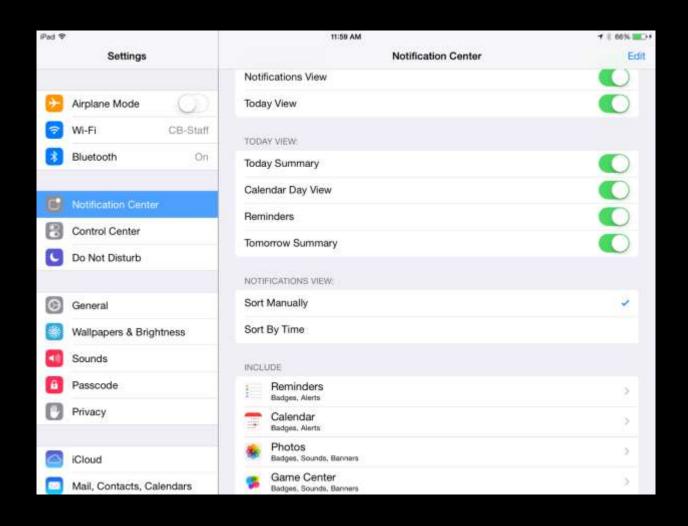

#### GUIDED ACCESS

- Can be configured to work with any application on the device
- Locks the student in one app
- Prevents students from exiting the app

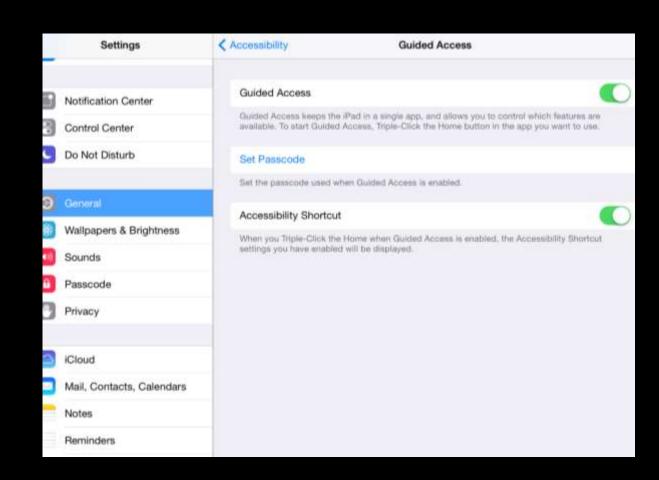

#### RESTRICTIONS

- Setup Restrictions on the iPad.
- You can create a separate restrictions passcode that will shut of iMessage for a certain period of time.
- You can also delete apps
- Set content for websites and music

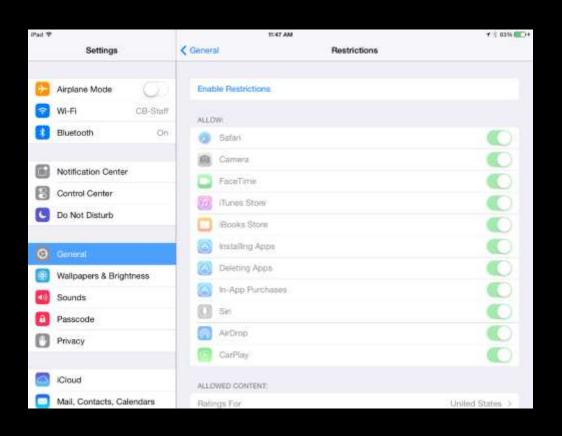

- 1. www.Schoology.com
- 2. Click on the parent button
- 3. Enter your access code. xxx-xxx-xxx
- 4. Fill out the form with your information
- 5. Click Register to complete

When you use a Parent Access Code to create an account, you will be automatically associated to the student.

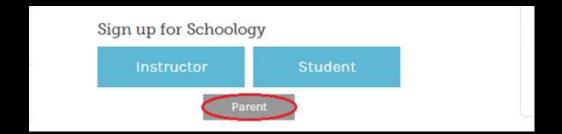

- 1. Click on the downfacing arrow on the top right of your Schoology account.
- 2. Below your name, you'll see the name of the child associated with your account. If you have linked accounts in Schoology, you'll see your linked account and associated children in this dropdown as well.
- 3. To view the activity of a particular child, click the child's name from the dropdown menu.
- 4. Clicking on the Student name will display their Summary page (see below).
- 5. When you have multiple children in the same school, clicking on the icon to the right of the student name will take you to their profile.

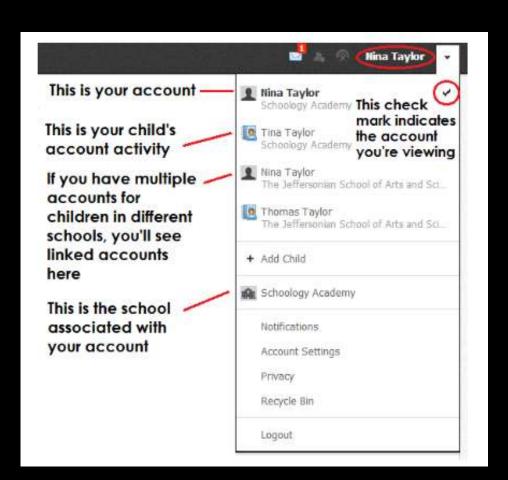

View course as the student- Clicking on the course name allows you to view the course as your child views the course.

The Enrollments area displays a list of all of the child's courses and groups. Depending on the settings in place at your school

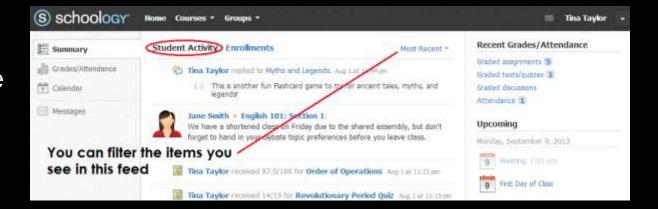

On the right column of the Summary page, the Recent Grades/Attendance area lists graded assignments, tests/quizzes, and discussions for the student. To view the graded items click on the item you'd like to view.

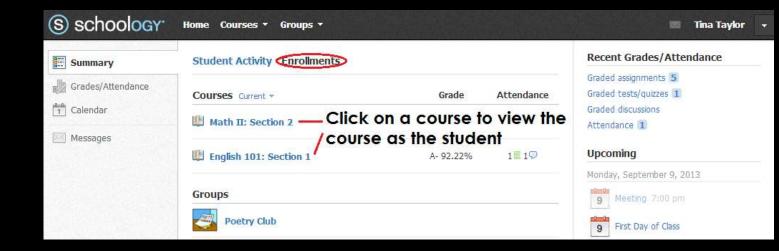

The Overdue Submissions area on the right side of the screen shows to course members a list of materials that they did not turn in on time.

It displays for students who have at least one item that they did not submit before the posted due date.

Overdue materials are listed from most- to leastoverdue, with the most-overdue item at the top.

#### SCHOOLOGY

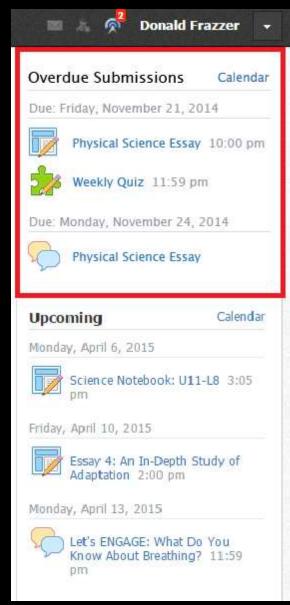

- The date range for which information is displayed.
- Each of your children's names at the top of the email summary.
- A summary of each course for the child, including:
  - Newly received grades.
  - A summary of marked attendance (late, absent, excused).
- Overdue Submissions, including:
  - How many days the item is past due.
  - The assignment title.
  - The Course in which the item is due.
- Recent activity, including:
  - The student's posts and updates in courses, assignments, tests/quizzes, and discussions.
  - Recent submissions for assignments and tests/quizzes.

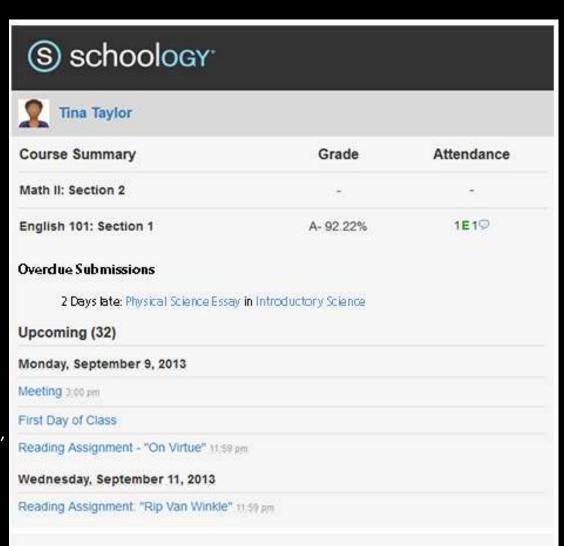

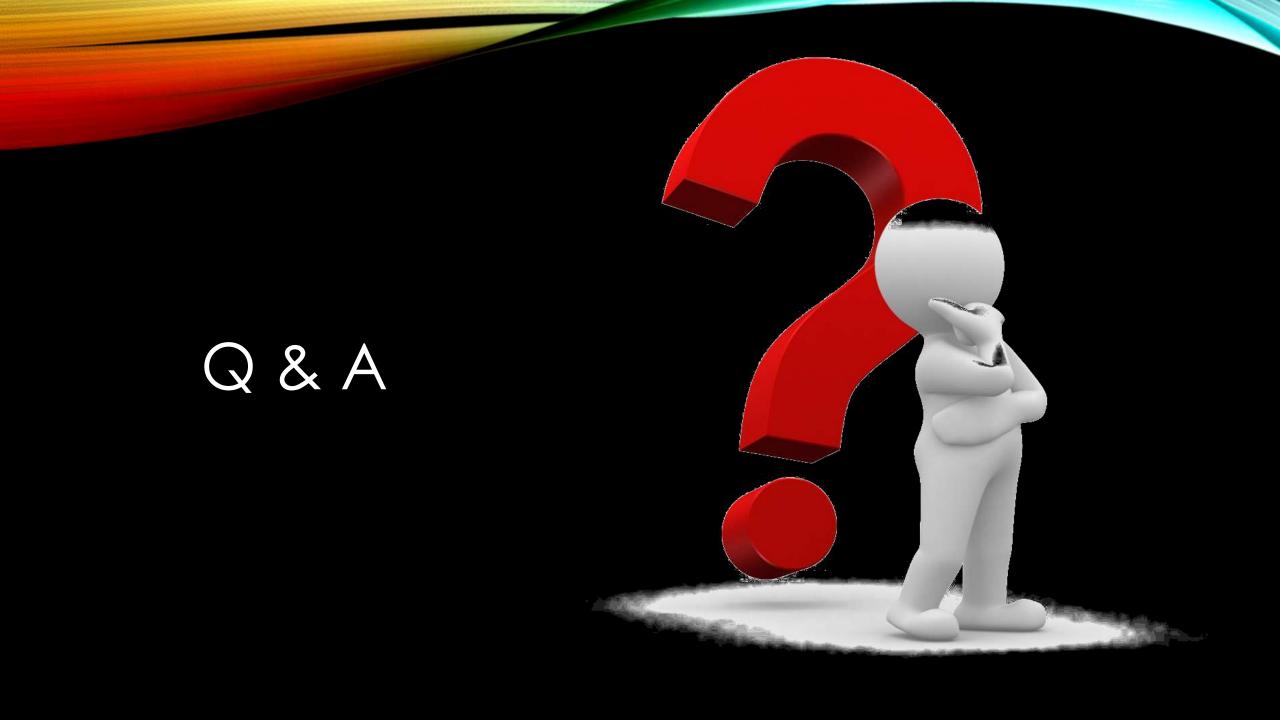

# THANK YOU FOR COMING!

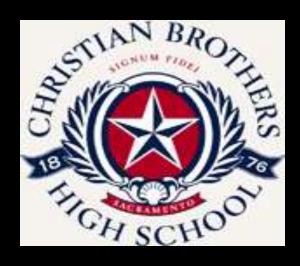

Chris Symkowick-Rose—Assistant Principal for Curriculum & Instruction x1658
Brittany Adkins-Williams—Educational Technology Specialist x1646